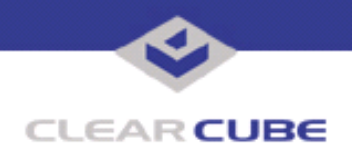

**Topic: Component(s) Affected: Date:**

**Updated INF Installer for Intel Chipsets R1200, R2100, Windows 2000, XP, Server 2003 February 15, 2005**

## **OVERVIEW / ENVIRONMENT**

The Intel INF updater version 6.3.0.1007 installs newer INF files that inform the operating system how to properly configure the chipset for Windows 2000, XP, and Server 2003.

## **DETAILED DESCRIPTION**

This INF updater developed by Intel provides improves INF (information) files that instruct the operating system to properly configure the processor chip set for best performance. The package includes these files:

- A double-clickable application, infinst enu.exe, that installs the new INF files
- A .doc release notes file
- A .txt README file

The release notes include the most recent information for the installer. The README contains detailed information about the installer, the supported operating systems, and the supported chipsets.

This updater should be used for all ClearCube Blade PCs running Windows 2000, XP, and Server 2003.

## **RESOLUTION**

After you download the Chipset INF Updater  $v6.3.0.1007$ .zip file, unzip it. Read the documentation. Copy the infinst enu.exe file to a directory visible to the Blades to be updated.

The installer provides a number of options that are described in the README. Two primary installation modes are provided, Interactive mode and Silent mode. Interactive mode requires user input; Silent mode does not.

Run the installer in Interactive mode by double-clicking the **infinst\_enu** icon, or by entering infinst enu.exe at the command prompt. An InstallShield wizard prompts you to continue, and finishes by requesting that you reboot your system.

Run the installer in Silent mode by entering infinst\_enu.exe -a -s at the command prompt. The -a flag tells the installer to copy the files to a temporary directory, and the  $-s$  flag tells the installer to install the files without requiring any user input. Silent mode allows scripting unattended updates on multiple systems.

The installer finishes by writing a log file describing the results of the update. Rebooting is required for the updated INF files to take effect.

Known issues documented in the release notes:

- The installer may cause the USB keyboard and mouse to stop functioning. Rebooting fixes this. (ID #1)
- The installer must be run from a writable volume (where by default it writes the log file), or it will fail without logging the update. (ID #3)

 **TB0090 rev 2/15/2005**